# **Subject Selection Online**

# **Year 8 & 9 Parent Support**

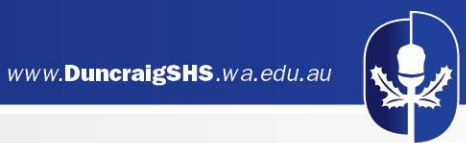

## **Year 8 to 9 AND Year 9 to 10 Subject Selection Process**

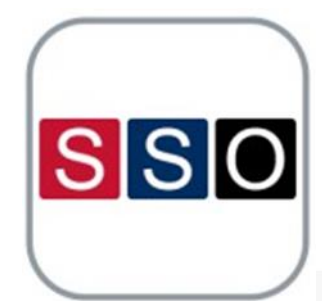

- The school uses an online tool called Subject Selection Online (SSO).
- This helps us to manage student selections and create a school timetable for next year based upon student subject choices.

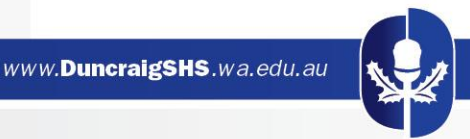

## **Accessing SSO**

Go to the Duncraig SHS webpage, select 'Parent Essentials' and click on 'Subject Selection Online'

**Q** Duncraig **Parent Essentials Student Essentials** Our School v Teaching & Learning v Enrolments v Community v  $\times$  $\Box$  $\Box$ 介 耑 Ŏ  $\odot$ 稳 霝 860 **SEQTA Engage School TV bject Selection Onl** Calendar **COVID 19 Information** 

or

type the address below into your browser <https://client.subjectselectiononline.com.au/?school=w38dc>

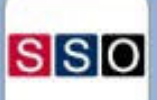

### Login to your account

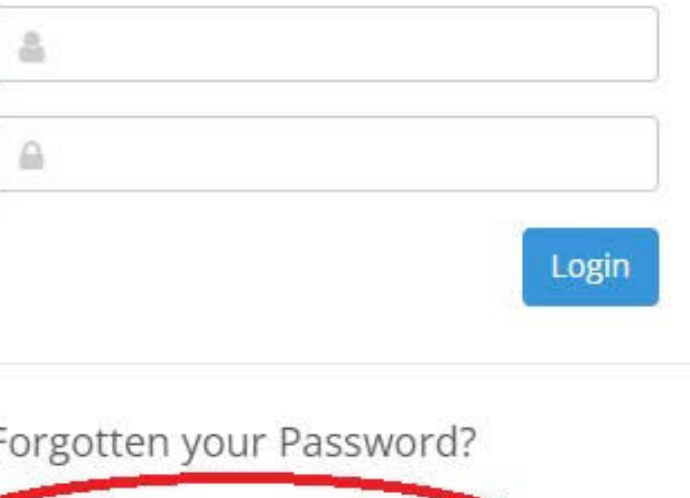

Click here to reset your password

Welcome to the Duncraig SHS Subject Selection Online (SSO).

Option subject selections should be carefully considered as changes the following year will be very limited. Please ensure that all relevant steps of the SSO are completed.

www.DuncralgSHS.wa.edu.au

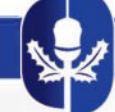

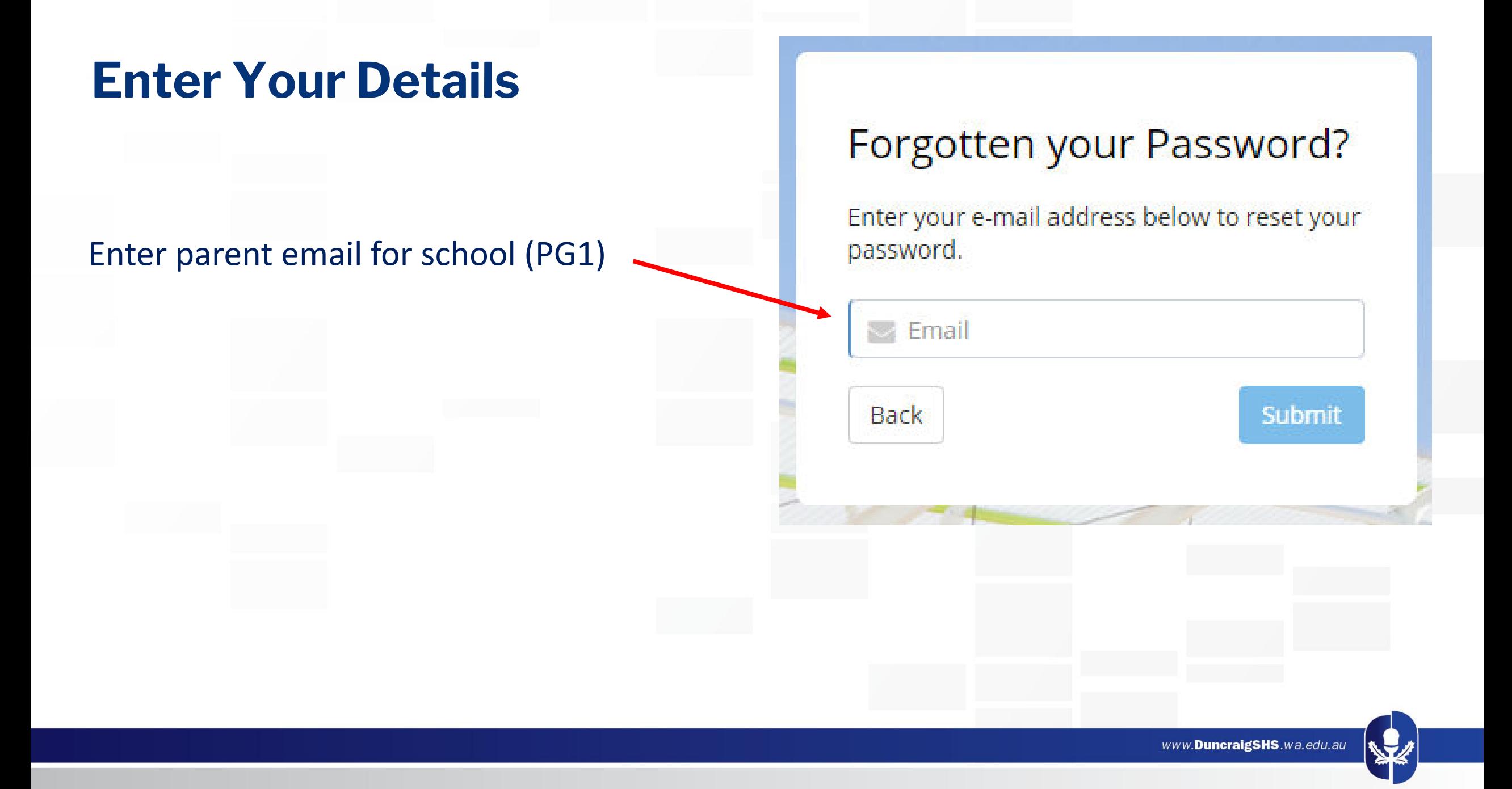

## **Automatic Pop Up**

### Click 'reset PIN', which sends email to PG1 address

### Forgotten your Password?

Enter your e-mail address below to reset your password.

We've noticed that there are multiple students with the same email address for SSO.

Below are the students that are linked to this email address. Please click the button for the appropriate student, to reset the required PIN.

#### Login:

**Student Name:** 

Click here to reset PIN for this Student

Login:

Back

Student Name:

Click here to reset PIN for this Student

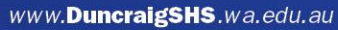

**Submit** 

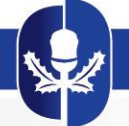

## **Check Your Email (including junk folder)**

### **Reset Password** Email received from SSO SSO <no-reply@countrynet.net.au> Tue 20/07/2021 12:32 PM To: 4547 NOTE **your** login code **SSO** (4 digit number) **Duncraig Senior High School** Hi Name We've received your request for password reset. Your login code is: 123 Click the link below to reset your password Click on blue button to **Login and reset password** login and reset password

www.DuncraigSHS.wa.edu.au

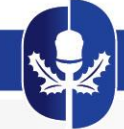

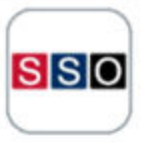

Home > Change Password

### Once you click on the blue button you will get this screen

Reset password here

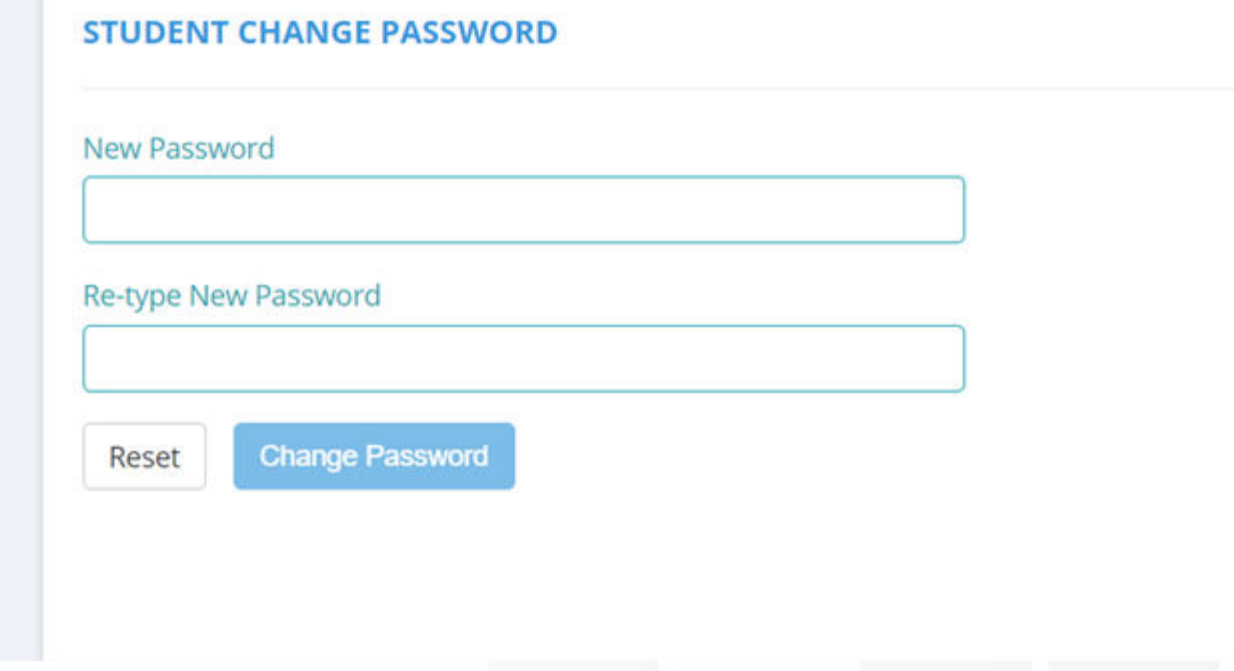

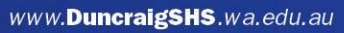

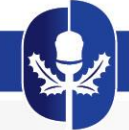

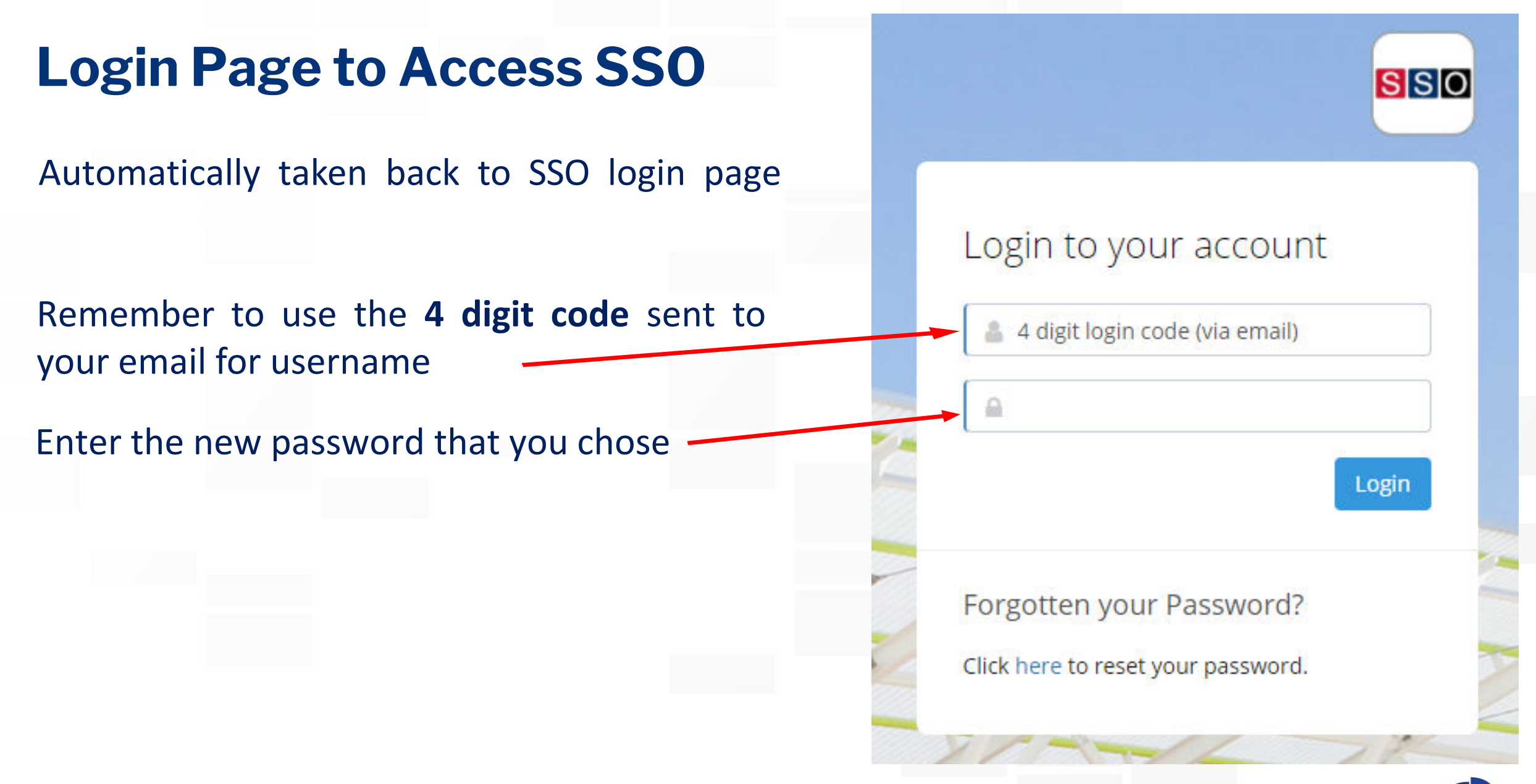

www.DuncraigSHS.wa.edu.au

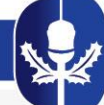

## **SSO Welcome Screen**

**PLEASE TAKE TIME TO READ THE INFORMATION AND INSTRUCTIONS ON EACH PAGE** 

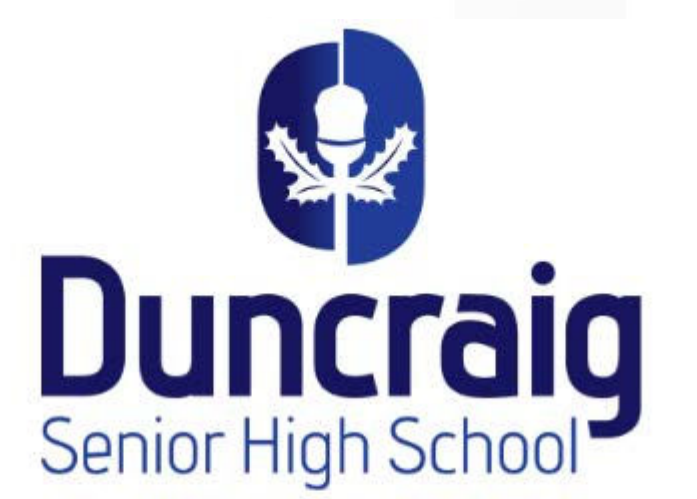

### **Welcome to ELECTIVES SELECTION for YEAR X (202X)**

Please carefully read the Lower School Course Information Handbook for general information and subject descriptions.

Select GENERAL or your Specialist Program below. A green dot indicates you can select that program, if there is an error please contact the school on 6241 5400

**[DOWNLOAD AND READ](https://www.duncraigshs.wa.edu.au/teaching-and-learning/year-7-10/) HANDBOOK**

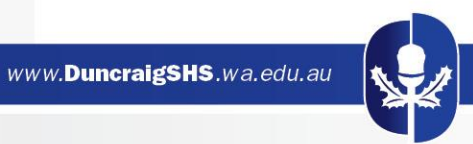

## **Pathway and Compulsory Subjects**

Please carefully read the Lower School Course Information Handbook for general information and subject descriptions. Select GENERAL or your Specialist Program below. A green dot indicates you can select that program, if there is an error please contact the school on 6241 5400 09MP Year 9 Music Program SELECT WHICH PROGRAM STUDENT IS 09GP Year 9 General Program FOLLOWING – SELECT GREEN DOT 09TP Year 9 Triathlon Program  $\rightarrow$  Next Section **GENERAL PROGRAM OPTIONS SELECTION COMPULSORY SUBJECTS** Each student will complete General Physical Education and a Language. Physical Education selections have been automatically selected. Please tick the Languages option which is based on your previous years study. 09PE1 General Physical Education 9.1 (cost approx \$14.50) i 09PE2 General Physical Education 9.2 (cost approx \$14.50) i 09LF1 French 9.1 (cost approx \$15.00) 09LF2 French 9.2 (cost approx \$15.00) **OPTIONAL SUBJECT CHOICES** Please select two options for Semester One and two options for Semester Two. NOTE: Over the year (Semester One and Two) you must choose one Arts subject (A) and one Technology and Enterprise/Science subject (T).

**Your Selections** You will see all selections here Generate Selection Report ^

www.DuncraigSHS.wa.edu.au

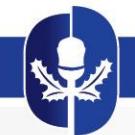

#### <sup>o</sup> Semester One choice one

Click here to show selections...

#### Semester One choice two

Click here to show selections...

#### $\odot$ Semester Two choice one

Click here to show selections...

#### $\odot$ Semester Two choice two

Click here to show selections...

#### **RESERVE CHOICES**

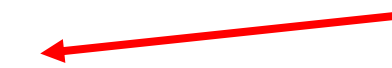

 $\rightarrow$  Next Section

Please choose a reserve subject for Semester One and Semester Two. These choices will only be used if there is an issue with your previous choices.

 $\overline{\phantom{a}}$ 

 $\overline{\phantom{a}}$ 

 $\overline{\phantom{a}}$ 

 $\overline{\phantom{a}}$ 

٠

#### <sup>o</sup> RESERVE Semester One

Click here to show selections...

#### <sup>©</sup> RESERVE Semester Two

Click here to show selections...

You must choose from 1 to 3 Arts subjects over the year.

You must choose from 1 to 3 Technology subjects over the year.

### **MAKE ELECTIVE SELECTIONS FOR BOTH SEMESTERS HERE**

### **DON'T FORGET TO SELECT RESERVE CHOICES**

**IF YOU GET A YELLOW BANNER AT THE** FOOT OF THE SCREEN, YOU MUST **MAKE APPROPRIATE SELECTIONS** 

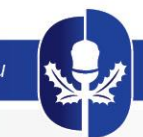

## **Selection Summary**

On the right-hand-side of the SSO screen a box will populate with your current selections

Once the selection process has been finalised, you need to generate the selection report

This will not be possible if there are any errors or missing information – look for the yellow warning bar at the foot of the page

#### **Your Selections**

#### $\triangleright$  Welcome USI 00069 Background information Sport Science English ATAR ▶ Vocational Pathway Choose English General English **Choose General Courses** Computer Science Food Science Technology\* Materials Design Technology (Wood)\* Choose Certificate Courses Workplace Learning Endorsed SIS20115 Certificate II Sport & Recreation

**Choose Reserves** 

CUA20615 Certificate II Music Media Production and Analysis

Generate Selection Report <

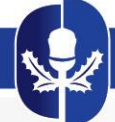

×

#### **Duncraig Senior High School**

Selection for Year 9, 2024

Student Name: Y9/10 test student

Student Code: 0001

Home Group:

Report Created: June 9, 2023, 1:52 pm

Welcome

• Program Selection · Year 9 Triathlon Program

Triathlon Program

**• COMPULSORY SUBJECTS** · General Phys Ed Triathlon 9.1 · General Phys Ed Triathlon 9.2 · Triathlon 9.1 o Triathlon 9.2 • Semester 1 choice 1  $\circ$  Drama  $9.1$  (A) • Semester 1 choice 2 · Physical Recreation 9.1 • Semester 2 choice 1 o Mechanical Workshop 9.2 (T) • Semester 2 choice 2  $\circ$  Dance 9.2 (A) **• RESERVE Semester One** · Woodwork 9.1 (T) **• RESERVE Semester Two**  $\circ$  Photography 9.2 (A)

I, Y9/10 test student confirm these are my selections

 $-$ Date:  $-$ Signature:

Parent: I approve my childs selections

Signature: \_\_  $-$ Date: $-$ 

STAFF ONLY: Checked by staff member

 $\_\$ Signature:

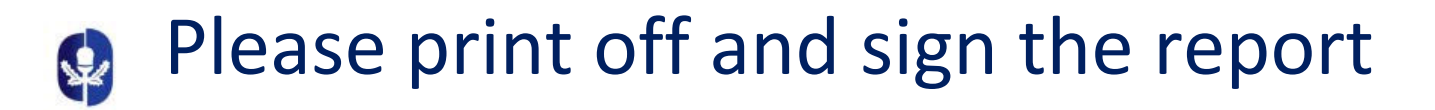

This report must then be returned to Form Teacher by the end of Week 2, Term 3

# **THANK YOU**

## If you have any issues, please contact the school on:

6241 5400

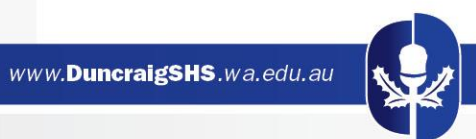